建设银行信用卡网上还款步骤是什么?怎样在网上还信用卡?随着科技进步,还 款方式越来越多,还款也越来越便捷,建设银行信用卡持卡人可以登录建设银行网 上银行,使用签约网上银行的建行借记卡、准贷记卡账户偿还龙卡信用卡账户款项. ..

建设银行信用卡网上还款介绍如下:

可登录建设银行网上银行,使用签约网上银行的建行借记卡、准贷记卡账户偿还龙 卡信用卡账户款项。具体还款步骤如下:

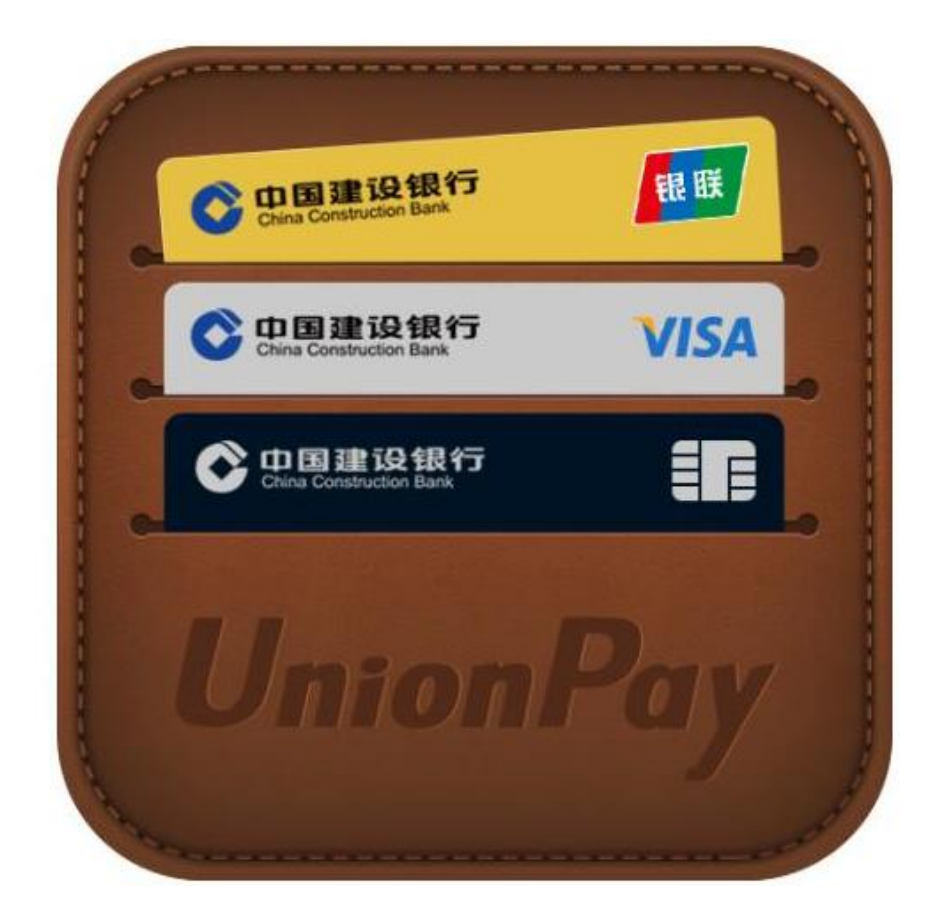

首先,登录建设银行网上银行;

其次,选择信用卡菜单,点击信用卡还款,选择建行还建行,进入还款页面;

然后,可以选择为本人信用卡还款或为他人信用卡还款, 为本人信用卡还款需选择 还款的信用卡账号(如果为他人信用卡还款需输入信用卡持卡人姓名以及信用卡卡号 );

最后, 选择已签约的还款账号, 输入还款金额, 点击下一步, 并在交易确认页面中 点击确认,即可完成还款操作。